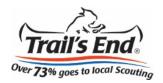

## Viewing your online sales is easy!

1. Go to sell.trails-end.com and select Popcorn System.

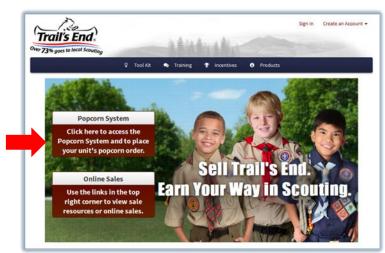

2. Sign in to your **Popcorn System** account and select **Scouts**.

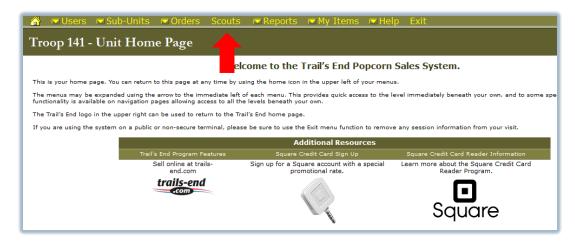

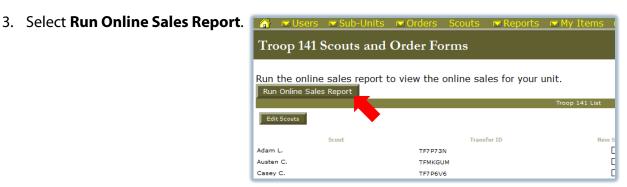

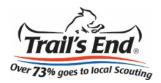

4. Select your **District** and **Unit**.

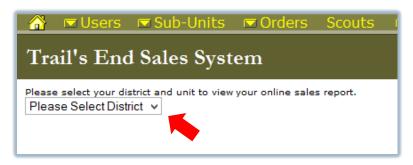

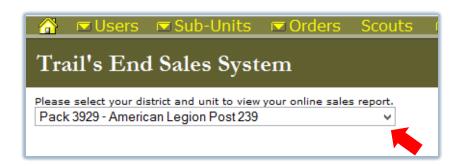

5. Total the sales by Scout and record on the **Scouts menu**.

<sup>\*</sup>Please contact your council if your unit is not listed.